# Nowoczesne aplikacje internetowe

Mongo, Express, AngularJS, Node.js

POZNAJ NOWE PODEJŚCIE DO APLIKACJI INTERNETOWYCH!

**Jeff Dickey** 

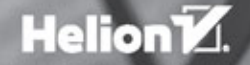

Tytuł oryginału: Write Modern Web Apps with the MEAN Stack: Mongo, Express, AngularJS, and Node.js

Tłumaczenie: Robert Górczyński

ISBN: 978-83-283-1758-1

Authorized translation from the English language edition, entitled: WRITE MODERN WEB APPS WITH THE MEAN STACK: MONGO, EXPRESS, ANGULARJS, AND NODE.JS; ISBN 0133930157; by Jeff Dickey; published by Pearson Education, Inc, publishing as Peachpit Press. Copyright © 2015 by Jeff Dickey.

All rights reserved. No part of this book may be reproduced or transmitted in any form or by any means, electronic or mechanical, including photocopying, recording or by any information storage retrieval system, without permission from Pearson Education, Inc.

Polish language edition published by HELION S.A. Copyright © 2015.

Wszelkie prawa zastrzeżone. Nieautoryzowane rozpowszechnianie całości lub fragmentu niniejszej publikacji w jakiejkolwiek postaci jest zabronione. Wykonywanie kopii metodą kserograficzną, fotograficzną, a także kopiowanie książki na nośniku filmowym, magnetycznym lub innym powoduje naruszenie praw autorskich niniejszej publikacji.

Wszystkie znaki występujące w tekście są zastrzeżonymi znakami firmowymi bądź towarowymi ich właścicieli.

Autor oraz Wydawnictwo HELION dołożyli wszelkich starań, by zawarte w tej książce informacje były kompletne i rzetelne. Nie biorą jednak żadnej odpowiedzialności ani za ich wykorzystanie, ani za związane z tym ewentualne naruszenie praw patentowych lub autorskich. Autor oraz Wydawnictwo HELION nie ponoszą również żadnej odpowiedzialności za ewentualne szkody wynikłe z wykorzystania informacji zawartych w książce.

Wydawnictwo HELION ul. Kościuszki 1c, 44-100 GLIWICE tel. 32 231 22 19, 32 230 98 63 e-mail: *helion@helion.pl* WWW: *http://helion.pl* (księgarnia internetowa, katalog książek)

Drogi Czytelniku! Jeżeli chcesz ocenić tę książkę, zajrzyj pod adres *http://helion.pl/user/opinie/noapin* Możesz tam wpisać swoje uwagi, spostrzeżenia, recenzję.

Printed in Poland.

- [Kup książkę](http://helion.pl/page354U~rf/noapin)
- 
- Oceń książkę • Oceń książkę
- 
- [Księgarnia internetowa](http://helion.pl/page354U~r/4CAKF)<br>• Lubię to! » Nasza społeczność • Lubię to! » Nasza społeczność

## **SPIS TREŚCI**

 $\mathcal{L}^{\text{max}}$  and  $\mathcal{L}^{\text{max}}$ 

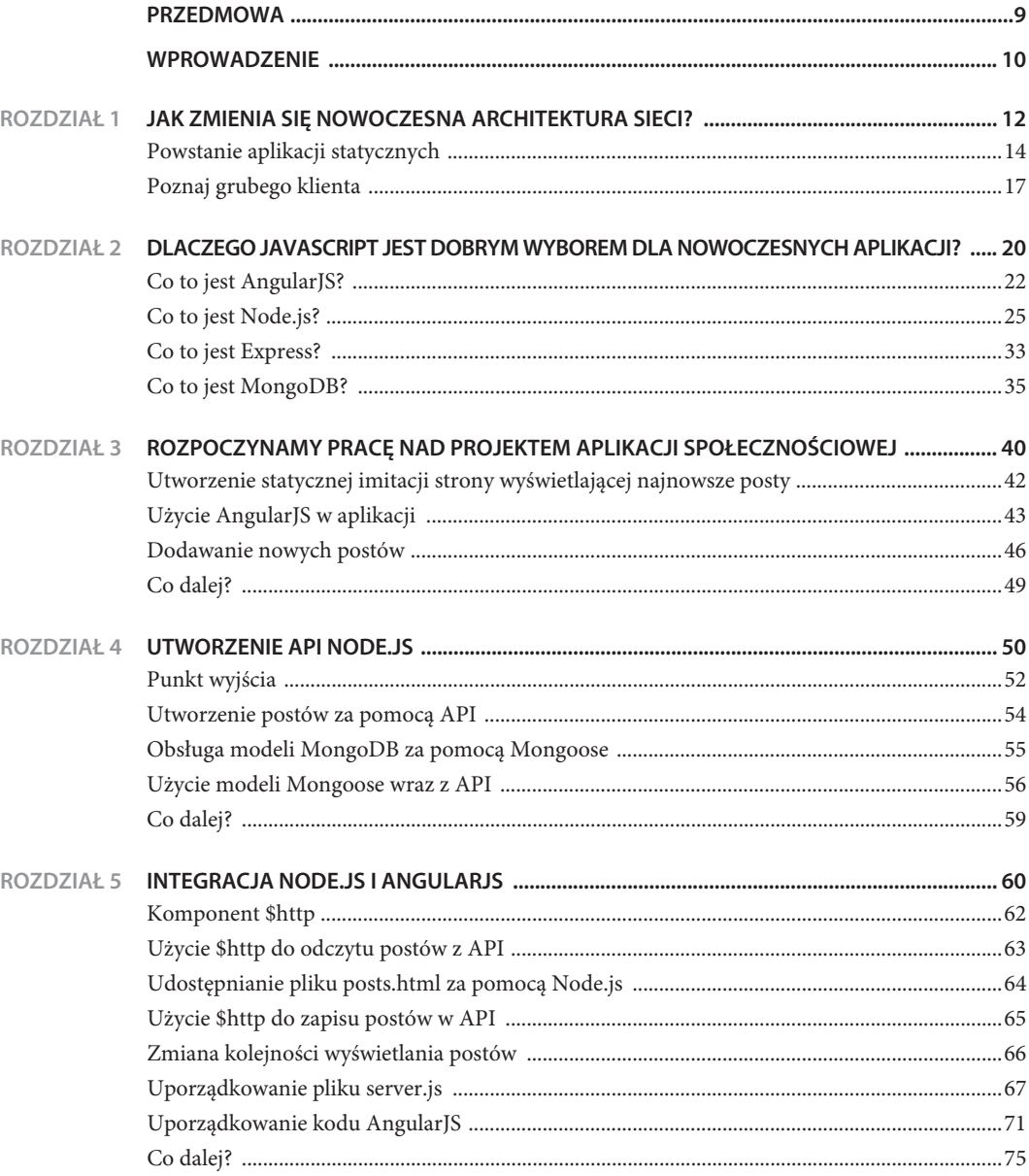

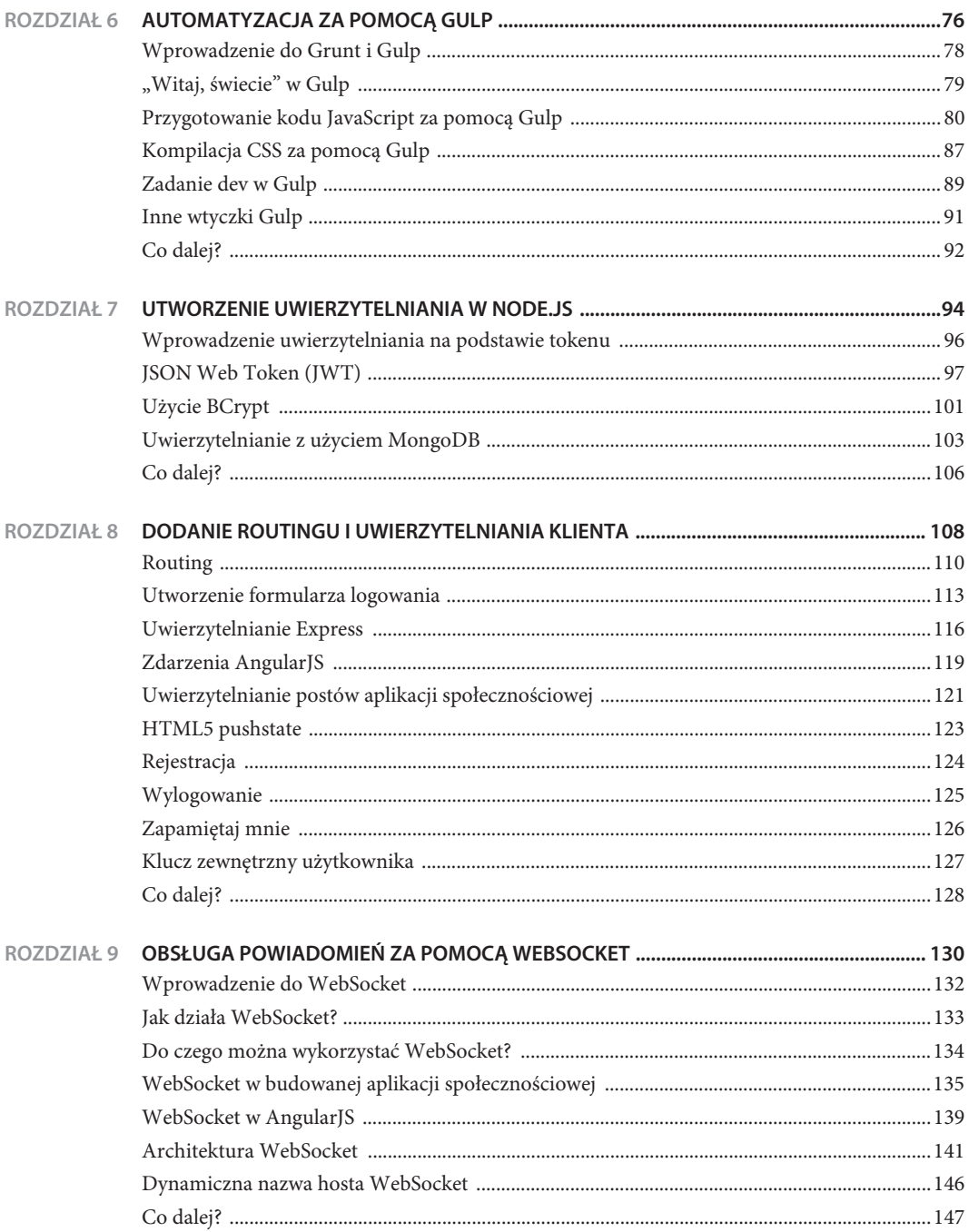

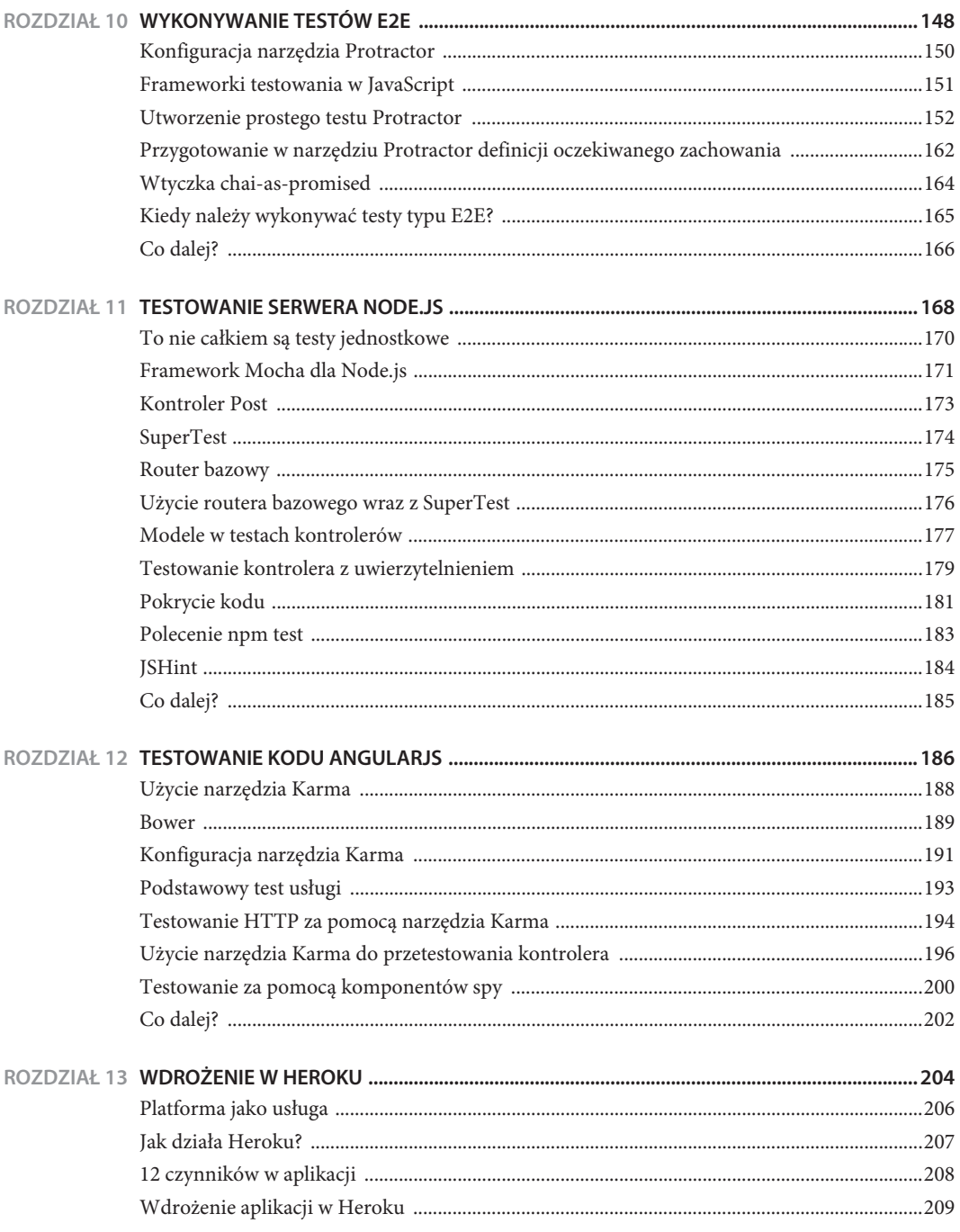

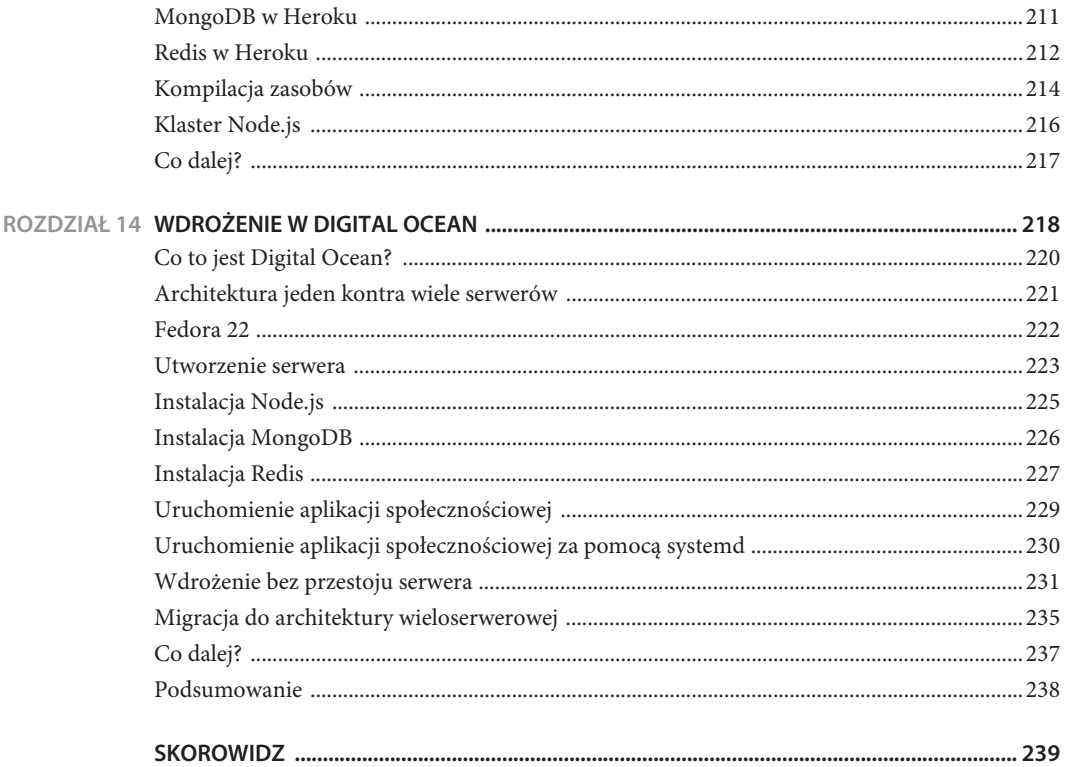

# Rozpoczynamy pracę nad projektem aplikacji społecznościowej

Skoro poznałeś już komponenty tworzące stos MEAN, w tym rozdziale wykorzystamy je do zbudowania praktycznej aplikacji.

Wspomniana aplikacja będzie podobna do serwisu Twitter. Na głównej stronie będą wyświetlane najnowsze posty. Ponadto każdy użytkownik otrzyma stronę profilu, na której zostaną wyświetlone utworzone przez niego posty. Gdy będziesz poznawać różne elementy aplikacji, będę omawiać jej kolejne funkcje, takie jak uaktualnianie na żywo za pomocą WebSocket.

Pracę rozpoczniemy od przygotowania strony wyświetlającej najnowsze posty. Posty te pozostaną anonimowe aż do chwili zaimplementowania pewnego mechanizmu uwierzytelniania.

# **UTWORZENIE STATYCZNEJ IMITACJI STRONY**

**WYŚWIETLAJĄCEJ NAJNOWSZE POSTY** Pierwszym krokiem jest utworzenie za pomocą HTML i Bootstrap (*http://getbootstrap.com/*) statycznej imitacji strony. Utwórz więc nowy katalog dla aplikacji, a następnie umieść w nim plik o nazwie *posts.html* zawierający przedstawiony poniżej kod HTML.

```
<!DOCTYPE html>
<html><head>
   <link rel="stylesheet" href="http://netdna.bootstrapcdn.com/bootstrap/3.1.1/
   ´css/bootstrap.min.css">
</head>
<body>
   <div class='container'>
     <h1>Najnowsze posty</h1>
     <ul class='list-group'>
       <li class='list-group-item'>
         <strong>@dickeyxxx</strong>
        <span>Node rządzi!</span>
      \langle/li>
       <li class='list-group-item'>
         <strong>@jeffdickey</strong>
         <span>Testujemy AngularJS...</span>
      \frac{2}{1}\langleul>
  \langlediv>
</body>
</html>
```
Teraz wyświetl ten dokument HTML w przeglądarce internetowej. Powinieneś otrzymać wynik pokazany na rysunku 3.1. Lubię rozpoczynać budowę wszystkich aplikacji AngularJS, stosując powyższe podejście — najpierw umieszczam na stronie statyczny kod HTML, a następnie zastępuję go dynamicznym kodem AngularJS.

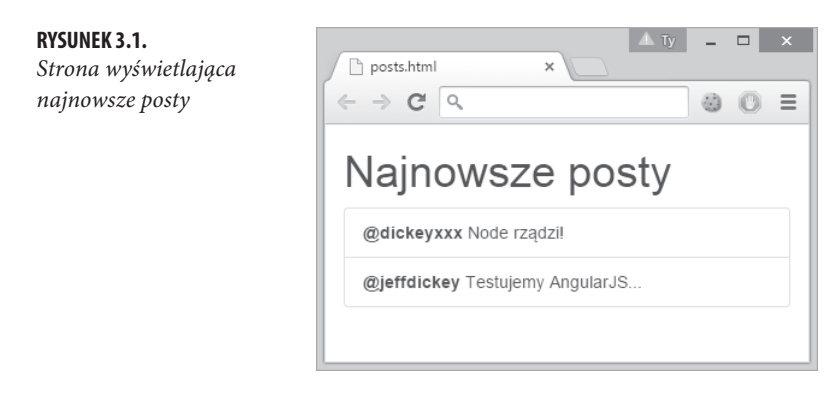

### **UŻYCIE ANGULARJS W APLIKACJI**

**Framework AngularJS pozwala na dołączanie obiektów JavaScript do modelu DOM (czyli po prostu** elementów HTML). W kontrolerze przeprowadzasz połączenie obiektów z tak zwanym \$scope oraz definiujesz sposób jego wyświetlenia w kodzie HTML.

Przed znacznikiem zamykającym </body> umieść polecenie dołączające framework AngularJS:

<script src='https://ajax.googleapis.com/ajax/libs/angularjs/1.2.18/angular.js'></script>

Teraz możesz zadeklarować element <body> jako aplikację AngularJS:

```
<body ng-app='app'>
```
Pozostało już tylko zdefiniowanie dopasowanego modułu. Operację tę przeprowadzamy w znaczniku <script> umieszczonym po znaczniku importującym framework AngularJS:

```
<script>
   angular.module('app', [])
</script>
```
W tej części książki będziemy tworzyć kod wewnątrz znacznika <script> znajdującego się w dokumencie HTML, zamiast odwoływać się do zewnętrznych plików JavaScript. Takie rozwiązanie może wydawać się niechlujne, ale to tylko stan przejściowy, który ulegnie zmianie, gdy wykorzystamy Node.js do obsługi kodu HTML.

Moduły pozwalają na rozdzielenie kodu AngularJS. Powyżej mamy deklarację modułu. Pierwszy argument to nazwa modułu, natomiast drugi to tablica wymieniająca moduły, od których zależy działanie modułu właśnie tworzonego. Moduły wykorzystujemy w celu uzyskania dostępu do komponentów, takich jak ngAnimate (narzędzia animacji), ngRoute (działający po stronie klienta router dla aplikacji w postaci pojedynczej strony), lub własnych modułów. Do modułów jeszcze wrócimy. Teraz zapamiętaj, że tworzona aplikacja musi być zadeklarowana jako moduł.

W celu zadeklarowania kontrolera wywołujemy metodę .controller() w egzemplarzu modułu. Metoda ta pobiera dwa argumenty: nazwę i funkcję używaną do zbudowania egzemplarza kontrolera. We wszystkich komponentach AngularJS stosowany jest ten sam wzorzec.

Zmodyfikuj znacznik <script>, aby przedstawiał się następująco:

```
<script>
   var app = angular.module('app', [])
   app.controller('PostsCtrl', function ($scope) {
     $scope.posts = [
\{ username: 'dickeyxxx',
        body: 'Node rządzi!'
       },
\{ username: 'jeffdickey',
         body: 'Testujemy AngularJS...'
       }
    ]
   })
</script>
```
Moduł aplikacji jest przechowywany w zmiennej app. Utworzyliśmy w nim kontroler o nazwie PostsCtrl, który zawiera tablicę przedstawiającą posty wyświetlone na stronie HTML.

Podczas zadeklarowania kontrolera wykonaliśmy operację, która w świecie AngularJS jest określana mianem *wstrzyknięcia zależności \$scope*.

Utworzenie kontrolera (lub innego komponentu AngularJS) wymaga zadeklarowania funkcji, podobnie jak to zrobiliśmy wcześniej. Kiedy deklarujesz argumenty, AngularJS wyszukuje je na podstawie podanych nazw. W przypadku zmiany \$scope na \$foobar może się pojawić komunikat o błędzie (choć jeszcze nie w utworzonym dotąd kodzie, ponieważ kontroler nie został wczytany). Według mnie wstrzykiwanie zależności to jedna z najważniejszych możliwości oferowanych przez AngularJS.

Czym jest \$scope? Jest to po prostu obiekt, do którego masz dostęp zarówno w kodzie HTML, jak i kontrolerze.

Więcej przykładów zależności poznasz w dalszej części książki. W tym momencie zawartość tablicy \$scope.posts po prostu wyświetlimy na stronie. Przedstawiony poniżej kod HTML umieść na stronie (istniejący statyczny kod HTML pozostaw w celach porównawczych):

```
<div ng-controller='PostsCtrl'>
   {{ posts }}
\lt/\text{div}\gt
```
Gdy dodasz powyższy kod, na stronie powinieneś otrzymać dane w formacie JSON przedstawiające zawartość tablicy \$scope.posts zdefiniowanej w kontrolerze. Wewnątrz nawiasów klamrowych można umieścić kod JavaScript, więc jeśli chcesz wyświetlić jedynie treść pierwszego postu, to zmodyfikuj kod w następujący sposób:

```
<div ng-controller='PostsCtrl'>
   \{\{\text{ posts}[0], \text{body}\}\}\\langlediv>
```
Pamiętaj, że podczas współdzielenia danych kontrolera z widokiem używamy \$scope.

Z kolei podczas odwoływania się z poziomu widoku do danych kontrolera *opuszczamy* \$scope. Skoro dotarliśmy tak daleko, możemy zakończyć "angularyzację" strony, przynajmniej jej statycznej wersji. Oto kod źródłowy ukończonej strony:

```
<!DOCTYPE html>
<html><head>
   <link rel="stylesheet" href="http://netdna.bootstrapcdn.com/bootstrap/3.1.1/css/
   ´bootstrap.min.css">
</head>
<body ng-app='app'>
   <div ng-controller='PostsCtrl' class='container'>
     <h1>Najnowsze posty</h1>
     <ul class='list-group'>
       <li ng-repeat='post in posts' class='list-group-item'>
         <strong>@{{ post.username }}</strong>
         <span>{{ post.body }}</span>
      \frac{2}{1}\langle u|
```

```
\lt/\det <script src='https://ajax.googleapis.com/ajax/libs/angularjs/1.2.18/angular.js'></script>
   <script>
     var app = angular.module('app', [])
     app.controller('PostsCtrl', function ($scope) {
       $scope.posts = [
         {
           username: 'dickeyxxx',
          body: 'Node rządzi!'
         },
         {
           username: 'jeffdickey',
           body: 'Testujemy AngularJS...'
         }
       ]
     })
   </script>
</body>
\frac{2}{h}
```
### **DODAWANIE NOWYCH POSTÓW DODAWANIE NOWYCH POSTÓW**

Na obecnym etapie pracy połączyliśmy kod z AngularJS w taki sposób, aby kontroler mógł dostarczać dane, które następnie będą wyświetlone przez widok. Jednak teraz dane pozostają dokładnie takie same jak w przygotowanej na początku statycznej wersji strony.

Potrzebny jest nam element na stronie pozwalający użytkownikom dodawać nowe posty.

Jeżeli nowy element zostanie umieszczony w tablicy \$scope.posts, AngularJS automatycznie uaktualni widok w celu wyświetlenia tego elementu. Dlatego też gdy umieścimy na stronie element <input> i przycisk pozwalający na dodanie nowego postu, wprowadzone przez użytkownika dane trzeba dodać do tablicy.

Aby zilustrować tę koncepcję, dodamy przycisk na stronie. Umieść go przed znacznikiem <ul> o klasie list-group:

```
<button ng-click='addPost()' class='btn btn-default'>Dodaj post</button>
```
Dyrektywa ng-click jest zwykle używana do wywoływania funkcji w \$scope. W tym momencie kliknięcie przycisku nie powoduje żadnej reakcji, ale po zdefiniowaniu funkcji będzie można dodać nowe posty do już istniejących. W kontrolerze umieść następujący kod:

```
$scope.addPost = function () $scope.posts.unshift({
     username: 'dickeyxxx',
    body: 'Treść nowego postu!'
   })
}
```
Wykorzystana metoda unshift() to metoda JavaScript, która powoduje umieszczenie nowego elementu na początku tablicy. Po wprowadzonych zmianach kliknięcie przycisku *Dodaj post* spowoduje dodanie elementów do listy (patrz rysunek 3.2).

**RYSUNEK 3.2.**

*Oparta na AngularJS strona wyświetlająca najnowsze posty*

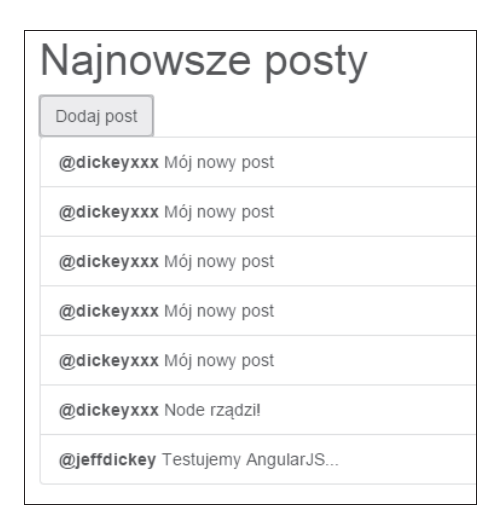

Ponieważ nie utworzyliśmy żadnego kodu odpowiedzialnego za uaktualnienie listy po zmianie tablicy \$scope.posts, zastosowane podejście niewątpliwie pozwala na wyraźne oddzielenie logiki uaktualniającej dane od logiki widoku. Jeżeli posty zostaną uaktualnione przez operację usunięcia postu, wywołanie Ajax lub informacje WebSocket, to zajdzie potrzeba uaktualnienia \$scope.posts, a AngularJS samodzielnie zajmie się uaktualnieniem widoku.

Na stronie musimy jeszcze umieścić znacznik <input> pozwalający użytkownikowi na dodanie treści nowego postu. W tym celu dodajemy znacznik <input>, dołączamy jego dane do obiektu \$scope, który następnie powiązujemy z funkcją addPost(). Przed przyciskiem *Dodaj post* umieść następujący kod HTML:

```
<input ng-model='postBody' class='form-control' />
```
Dyrektywa ng-model powoduje powiązanie danego elementu z podaną właściwością w \$scope. Jeżeli teraz w kontrolerze uzyskasz dostęp do \$scope.postBody, to otrzymasz dane wprowadzone w nowo dodanym polu tekstowym.

Aby wykorzystać dane, które zostały wprowadzone przez użytkownika, zamiast danych na stałe zdefiniowanych wcześniej w kodzie, w następujący sposób uaktualnij funkcję addPost():

```
$scope.addPost = function () $scope.posts.unshift({
    username: 'dickeyxxx',
    body: $scope.postBody
  })
}
```
Dane wprowadzone przez użytkownika w nowo dodanym znaczniku <input> będą stanowiły treść postu.

Niedogodność przygotowanego rozwiązania wiąże się z faktem, że zawartość pola tekstowego nie jest zerowana po dodaniu postu. Można to łatwo naprawić przez przypisanie w funkcji addPost() wartości null właściwości \$scope.postBody:

```
$scope.postBody = null
```
Ponieważ dołączanie danych jest dwukierunkowe, przypisanie dowolnej wartości do \$scope.postBody spowoduje uaktualnienie elementu <input>, i na odwrót.

Jedyny problem zastosowanego podejścia polega na tym, że użytkownik może tworzyć puste posty. Rozwiązaniem tego problemu jest opakowanie wywołania funkcji addPost() następującym wyrażeniem warunkowym:

```
if ($scope.postBody) {
```
Poniżej przedstawiam pełny kod źródłowy aplikacji wraz z dodanym kodem Bootstrap w celu nadania stylu stronie:

```
<!DOCTYPE html>
<html><head>
   <link rel="stylesheet" href="http://netdna.bootstrapcdn.com/bootstrap/3.1.1/css/
  \rightarrowbootstrap.min.css">
</head>
<body ng-app='app'>
   <div ng-controller='PostsCtrl' class='container'>
     <h1>Najnowsze posty</h1>
```

```
 <form role='form'>
       <div class='form-group'>
         <div class='input-group'>
            <input ng-model='postBody' class='form-control' />
            <span class='input-group-btn'>
              <button ng-click='addPost()' class='btn btn-default'>
             \rightarrow Dodaj post</button>
           </span>
        \lt/div>
      \lt/\text{div}\gt </form>
     <ul class='list-group'>
       <li ng-repeat='post in posts' class='list-group-item'>
         <strong>@{{ post.username }}</strong>
         \langlespan>\{ \} post.body \} > \langlespan>
      \frac{2}{1} i>
    \langle u|\lt/div <script src='https://ajax.googleapis.com/ajax/libs/angularjs/1.2.18/angular.js'></script>
   <script>
     // Utworzenie modułu app.
     var app = angular.module('app', [])
     // Utworzenie modułu PostsCtrl.
     // Wstrzyknięcie zależności $scope.
     app.controller('PostsCtrl', function ($scope) {
       // Wykonanie funkcji nastąpi po kliknięciu przycisku "Dodaj post".
       $scope.addPost = function () {
         // Dodany będzie jedynie post zawierający treść.
          if ($scope.postBody) {
            // Umieszczenie nowego postu na początku tablicy $scope.posts.
            $scope.posts.unshift({
              username: 'dickeyxxx',
              body: $scope.postBody // Treścią postu będzie tekst wprowadzony przez użytkownika.
            })
            // Usunięcie zawartości pola.
            $scope.postBody = null
 }
 }
       // Dane początkowe.
      $scope.posts =\{ username: 'dickeyxxx',
           body: 'Node rządzi!'
          },
\{ username: 'jeffdickey',
            body: 'Testujemy AngularJS...'
 }
       ]
     })
   </script>
</body>
</html>
```
# **CO DALEJ?**

W tym momencie masz w pełni funkcjonującą aplikację przeznaczoną do publikowania pewnych informacji. Na pewno masz pełną świadomość największego problemu utworzonej aplikacji, czyli braku możliwości zapisania danych. Posty zostaną trwale utracone po zamknięciu przeglądarki internetowej przez użytkownika. Wprawdzie posty można zapisać w lokalnym magazynie danych przeglądarki, ale wówczas nie będzie można współdzielić danych z innymi użytkownikami. (Współdzielenie jest niezwykle ważnym aspektem w aplikacjach społecznościowych).

W następnym rozdziale opracujemy więc API, które pozwoli aplikacji na zapisywanie danych. Z kolei w rozdziale 5. zintegrujemy zbudowaną aplikację AngularJS z API Node.js, które również przygotujemy.

### **SKOROWIDZ**

#### A

Ajax, 14 algorytm BCrypt, 101 algorytm hash, 101 AMQP, 143 AngularJS, 22 testowanie kodu, 186 WebSocket, 139 API, 16 API Node.js, 50 aplikacje MEAN, 9 statyczne, 14 architektura oparta na zdarzeniach, 28 sieciowa, 12 infrastruktura, 17 modularność, 18 prototypowanie, 18 ustandaryzowane narzędzia, 17 wydajność, 17 WebSocket, 141 wieloserwerowa, 235 automatyczny sharding, 37 automatyzacja, 76

#### B

**B** baza danych MongoDB, 37 bazy danych, 34 centralne, 236 oparte na dokumentach, 35 BCrypt, 101 BDD, 171 błąd o kodzie 404, 115 Bootstrap, 42 Bower, 189

#### $\mathsf{C}$

**C** centralne bazy danych, 236 chmura, 220 ciągła integracja, continuous integration, 183 CommonJe, 29 CSS, 87

#### D

debuger Protractor, 159 demon mongod, 38 Digital Ocean, 218, 220 tworzenie konta, 223 dodawanie postów, 46 dokumenty, 35 dołączanie narzędzia Uglifier, 83 DOM, 22 droplet, 224 dynamiczna nazwa hosta, 146 dyrektywa ng-click, 46 ng-controller, 120 ng-model, 47 ng-repeat, 23 działanie architektury sieciowej, 17 Heroku, 207

#### Е

element <body>, 43  $<$ input $>$ , 47 <li>, 23 <ul>, 23 Express, 33

#### F

Fedora 22, 222 filtr beforeEach, 197 format BSON, 36 **ISON, 24** JWT, 97 formularz logowania, 113, 159 framework AngularJS, 22 Express, 52 Jasmine, 151 jQuery, 22 Mocha, 151, 171 QUnit, 151 frameworki testowania, 151 funkcja .login(), 114 addPost(), 47 create(), 200 createUser(), 124 encode(), 97 fetch(), 200 inject(), 193 publish(), 143

#### G

**G** gruby klient, thick client, 17 Grunt, 78 Gulp, 76, 78 kompilacja CSS, 87 przygotowanie kodu, 80 wtyczki, 91 zadanie dev, 89 gulp-nodemon, 89

#### н

hasło, 99 Heroku, 204 12 czynników, 208 MongoDB, 211 panel administracyjny, 207 Redis, 212 wdrożenie aplikacji, 209

HTML, 42 HTML5 pushstate, 123

#### I

imitacja strony, 42 informacje o błędzie, 155 o zalogowanym użytkowniku, 118 instalacia Bower, 189 gulp-nodemon, 89 Karmy, 191 MongoDB, 38, 226 Node.js, 30, 225 pakietu Express, 33 Redis, 227 integracja Node.js i AngularJS, 60

#### J

Jasmine, 151 język JavaScript, 14 jQuery, 22 JSHint, 184

#### $\mathbf K$

klaster Node.js, 216 klient \$http, 62 klucz zewnętrzny użytkownika, 127 kod Redis, 212 kolekcje, 35 kompilacja, 84 CSS, 87 zasobów, 214 komponent \$http, 62 komponenty spy, 200 stosu MEAN, 21 komunikat o błędzie, 83 konfiguracja narzędzia Karma, 191 Protractor, 150, 153 kontroler ApplicationController, 126 Post, 173 PostsCtrl, 44

#### L

Linux, 222 logowanie, 113 lokalizator Protractor, 157

#### Ł

łącze logowania, 157

#### M

mapa źródła, 85 MEAN, 9 AngularJS, 22 Express, 33 MongoDB, 36 Node.js, 25 mechanizm cookies, 96 menedżer npm, 29 migracja do architektury wieloserwerowej, 235 mobilne API, 16 Mocha, 151 model DOM, 22 modele MongoDB, 55 Mongoose, 56 w testach kontrolerów, 177 MongoDB, 35 baza danych, 38 dokument, 38 hierarchia danych, 38 instalacja, 38 kolekcja, 38 uwierzytelnianie, 103 wstawianie dokumentów, 39 wykonywanie zapytań, 39 Mongoose, 55

#### N

narzędzie Heroku, 210 JSHint, 184 Karma, 188 Protractor, 150 SuperTest, 174 Uglifier, 82

Node.js, 25 bazy danych, 34 framework Mocha, 171 instalacja, 30 integracja z AngularJS, 60 serwer WWW, 31 środowisko produkcyjne, 26 testowanie serwera, 168 tworzenie API, 50 udostępnianie pliku, 64 uwierzytelnianie, 94 użycie modułów, 29 wydajność, 27 nowoczesne aplikacje, 20

#### $\Omega$

obiekt \$scope, 44 mockPostsSvc, 198 obietnica, 62 obsługa modeli MongoDB, 55 powiadomień, 130 pushstate, 123 uwierzytelniania, 104 wątków, 28 żądań API, 54 żądań GET, 179 żądań POST, 179 odczyt postów, 63

#### P

**P** PaaS, platform as a service, 206 pakiet blanket, 181 body-parser, 52 jwt-simple, 97 panel administracyjny, 207 dropletu, 224 panoramowanie, 14 platforma jako usługa, PaaS, 206 plik .jshintrc, 184 api.js, 176

plik app.js, 80, 84 app-express.js, 33 config.js, 116 css.js, 88 foo.js, 29 gulpfile.js, 88 making\_a\_post.spec.js, 152, 158 module.js, 81 package.json, 52 post.js, 55 posts.html, 42, 64 posts.js, 173 posts.svc.js, 81 protractor.conf.js, 153 routes.js, 110 server.js, 55, 58, 67 user.js, 116 websockets.js, 136 pokrycie kodu, 181 polecenia systemd, 228 polecenie curl, 54, 104 ensureIndex, 38 heroku logs, 210 mongo, 38 npm test, 183 ponowna kompilacja, 84 posty kolejność wyświetlania, 66 odczyt, 63 powiadamianie o publikacji, 136 zapis, 65 preprocesor CSS Less, 87 Sass, 87 Stylus, 87 programowanie w stylu BDD, 171 projekt aplikacji społecznościowej, 40 protokół WebSocket, 134 Protractor konfiguracja, 150, 153 lokalizator, 157 oczekiwane zachowania, 162 tworzenie testu, 152 uruchomienie Node.js, 155

usunięcie zawartości bazy danych, 160 utworzenie postu, 160 przeniesienie kodu AngularJS, 72 API, 68 przestrzenie nazw, 69 publikowanie zdarzeń, 145

#### $\Omega$ **Q**

QUnit, 151

#### R

rejestracja, 124 repozytorium Git, 214 router bazowy, 175 routing, 108, 110 równoważenie obciążenia, 235

#### $\mathsf S$

Sass, 87 serwer chmury, 220 Redis, 212 sharding, 37 sieć prywatna, 236 skalowanie pionowe, 37 poziome, 37 spaghetti JavaScript, 15 startup, 25 statyczna imitacja strony, 42 stos MEAN, 9, 21 styl strony, 47 Stylus, 87

#### Ś

środowisko open source, 25 produkcyjne, 25 typu startup, 25

#### T

testowanie HTTP, 194 kodu AngularJS, 186 kontrolera z uwierzytelnieniem, 179 kontrolerów, 196 serwera Node.js, 168 usługi, 193 testy E2E, 148, 152, 165 funkcjonalne, 152 jednostkowe, 170 tęczowa tablica, rainbow table, 101 token, 96, 97 JWT, 97 trasy, 69 tworzenie API Node.js, 50 dropletu, 224 formularza logowania, 113 postów, 54 serwera, 223 serwera WWW, 31 statycznej imitacji strony, 42 testu protractor, 152 tokenów, 97 uwierzytelniania, 94 typ ObjectId, 36

#### U

**U** udostępnienie zasobów statycznych, 71 Uglifier, 82 układ graficzny, 70 uporządkowanie kodu, 71 uruchomienie aplikacji społecznościowej, 229, 230 usunięcie zawartości bazy danych, 160 uwierzytelnianie, 94 klienta, 108 mechanizm cookies, 96 postów, 121 token, 96 z użyciem MongoDB, 103 użycie \$http, 63, 65 AngularJS, 43 BCrypt, 101

JWT, 98 klastra Node.js, 216 modeli Mongoose, 56 MongoDB, 38 narzędzia Karma, 188, 196 routera bazowego, 176

#### W

wartość null, 197 wdrożenie aplikacji, 209 bez przestoju, 231 w Digital Ocean, 218 w Heroku, 204 WebSocket, 130, 132 architektura, 141 dynamiczna nazwa hosta, 146 nawiązanie połączenia, 135 w AngularJS, 139 zapewnienie bezpieczeństwa, 141 weryfikacja hasła, 99 wstrzyknięcie zależności \$http, 63 wtyczka chai-as-promised, 164 Redis To Go, 212 wtyczki Gulp, 91 wydajność w Node.js, 27 wylogowanie, 125 wyświetlanie postów, 66 wywołania zwrotne, 29

#### $\mathbb Z$

zapis postów, 65 zarejestrowanie błędu, 85 zasoby statyczne, 71 zdarzenia, 28 AngularJS, 119 ZeroMQ, 143 zmienna NODE\_ENV, 116 znacznik, *Patrz* element znak \$, 62

#### Ż

żądanie GET, 68 POST, 68

#### **244** SKOROWIDZ

# PROGRAM PARTNERSKI

GRUPY WYDAWNICZEJ HELION

**1. ZAREJESTRUJ SIĘ** 2. PREZENTUJ KSIĄŻKI **3. ZBIERAJ PROWIZJE** 

Zmień swoją stronę WWW w działający bankomat!

Dowiedz się więcej i dołącz już dzisiaj! http://program-partnerski.helion.pl

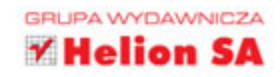

Na tradycyjne aplikacje składały się dwa elementy – ciężki back-end, odpowiadający za przetwarzanie danych, ich walidację i przechowywanie, oraz klient, którego zadaniem była prosta komunikacja z użytkownikiem. To rozwiązanie rodziło liczne kłopoty, przede wszystkim ze skalowaniem. Od nowoczesnych aplikacji użytkownicy wymagają najwyższej wydajności, niezawodności, możliwości działania w trybie offline oraz wygody użytkowania. Tradycyjne podejście do tworzenia aplikacji już się nie sprawdza. Potrzebujesz czegoś nowego!

Na ratunek przychodzą MongoDB, Express, AngularJS oraz Node.js. Dzięki temu zestawowi narzędzi będziesz w stanie stworzyć zaawansowaną aplikację z wygodnym interfejsem użytkownika oraz szerokimi możliwościami skalowania. Sięgnij po tę książkę i dowiedz się, czemu warto wybrać AngularJS, czym są bazy NoSQL i jakie są zalety Node.js. Ponadto nauczysz się budować wydajne API, integrować Node.js z AngularJS, automatyzować zadania za pomocą pakietu Gulp oraz korzystać z zaawansowanych mechanizmów autoryzacji. Na sam koniec zaznajomisz się z dobrymi praktykami — testami API i klienta.

#### DZIĘKI TEJ KSIĄŻCE:

- · Poznasz możliwości AngularJS oraz Node.js
- · Przekonasz się, dlaczego warto wybrać MongoDB
- · Przygotujesz praktyczne API w Node.js
- Poznasz narzędzie Gulp
- Wykorzystasz JSON Web Token do uwierzytelniania
- Przetestujesz aplikację
- Nauczysz się tworzyć nowoczesne aplikacje internetowe!

JEFF DICKEY - wszechstronny programista sieciowy. Doświadczenie zdobywał, pracujac z licznymi startupami z okolic San Francisco i Los Angeles. Obecnie prowadzi zespoły programistów i opracowuje projekty. Unika biurokracji, jest zaangażowany w serię spotkań Code for America Brigade w Los Angeles.

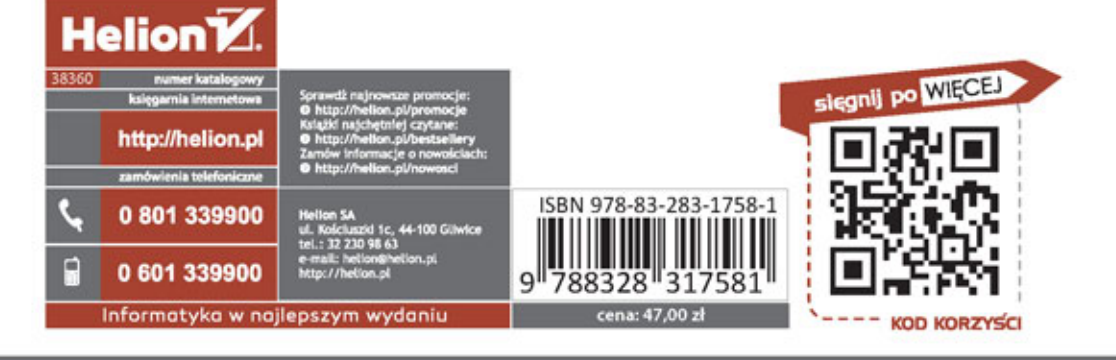

**ALWAYS LEARNING** 

## **PEARSON**